# **Einbauinstrument SPE 670 - 020**

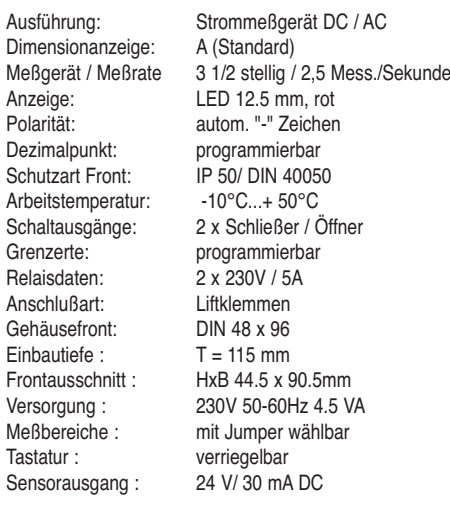

# **Messbereiche und Funktionen:**

### **Gleichströme DC Ampere**

Genauigkeit: (+-0.2% +-1Digit vom Messwert)

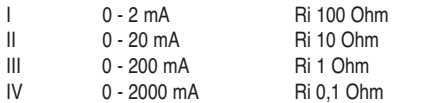

Höhere Ströme über externe Shunts oder Stromwandler

#### **Wechselsströme AC Ampere "echter Effektivwert"**

Genauigkeit: (+-0.5% +-2 Digits vom Messwert)

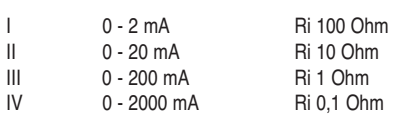

Höhere Ströme über externe Shunts oder Stromwandler

# **Jumper für Messbereiche und Funktion**

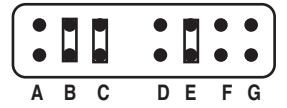

Die Meßbereiche sind durch Setzen von Jumpern an der Geräteseite frei einstellbar. Mit den Jumpern wird der Messbereich und die AC/DC Umschaltung gewählt.

**Jumper A Für die Gleichstrombereiche ist ein Jumper zu setzen.**

### **Jump. B,C Für die Messung von Wechselstrom sind zwei Jumper zu setzen.**

**Jumper D Meßbereich 2000 mA AC/DC**

- **Jumper E Meßbereich 200 mA DC/AC Jumper F Meßbereich 20 mA DC/AC**
- **Jumper G Meßbereich 2 mA DC/AC**
- 
- **Achtung!** Es dürfen entweder die Jumper **B,C** (für AC) oder **A** (für DC) gesetzt werden. Jede andere Kombination kann zu Beschädigungen im Gerät führen. Die Jumper dürfen nicht umgesetzt werden, wenn das Gerät mit Spannung versorgt wird.

# **Bedienung:**

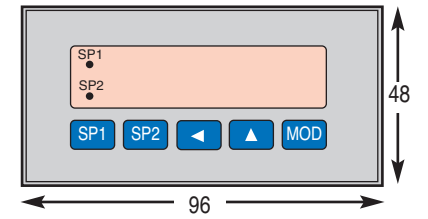

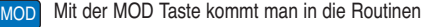

- Mit der Pfeiltaste erhöht man die Stelle  $\mathbf{A}$
- Mit der Pfeiltaste wählt man die Stelle aus
- SP1 Mit der Taste wird der Schaltpunkt SP 1 angezeigt.
- SP2 Mit der Taste wird der Schaltpunkt SP 2 angezeigt.
- LED SP1 im Display leuchtet Schaltpunkt 1 aktiviert SP1
- LED SP2 im Display leuchtet Schaltpunkt 2 aktiviert SP2

#### **Fehlermeldungen**

Über- bzw. Unterschreitet das Meßsignal den zulässigen Wert des Eingangsbereichs, so erscheint auf der LED Anzeige ein:**"ooo"** = Meßbereich wird überschritten **"uuu"** = Meßbereich wird unterschritten.

#### **Rücksetzen auf Werkseinstellung:**

Versorgungsspannung abschalten. Die rechten drei Tasten gleichzeitig drücken. Versorgung zuschalten. Tasten erst nach ca. 3 Sekunden wieder loslassen.

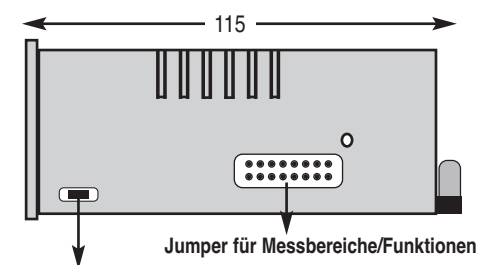

#### **Tastensperre:**

Auf der Grundplatine befindet sich ein Jumper der durch das seitliche Loch im Gehäuse gesetzt werden kann. Bei geöffnetem Jumper ist die Tastatur für Eingaben gesperrt.

## **Anschlussbelegung der Klemmen**

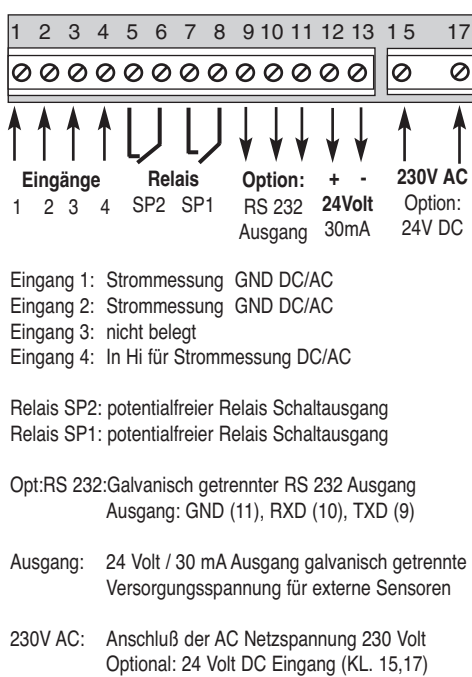

# **Option: 12V / 24V DC Versorgung**

Abweichend von der Standardspannung kann das Gerät mit folgenden Hilfsspannungen geliefert werden: 12V DC oder 24V DC. Klemme 15 -, Klemme 17 +. Bei diesen Ausführungen entfällt der 24Volt Ausgang zur Sensorversorgung. Bei der Verwendung der Optionen sind nur Messungen bis 200 V AC/DC möglich, da die DC/DC Wandler nur 500 Volt trennen. Für höhere Messpannungen können spezielle DC/DC Wandler eingesetzt werden.

# **Option: RS 232 Ausgang mit Real Time**

RS 232 Einbauplatine mit Real Time Clock für Druckausgabe über die serielle Schnittstelle. Ausgabe von Datum, Uhrzeit und Messwert mit Dimensionsangabe. Isolierter, bidirektionaler RS 232 Ausgang mit Anbindungssoftware. Das SPE 670/.. kann über diese RS 232 Schnittstelle gesteuert werden. Siehe Routinen Rückseite.

# **Option: Analogausgang Klemme 9, 11 Bei Gerätetypen 010/-020/-030/-050/-060**

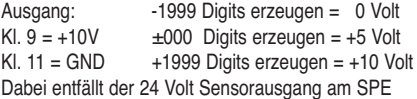

#### **Arbeits- und Personenschutz**

Beim Einsatz dieser Geräte sind die Bestimmungen für Arbeiten mit Hochspannungen zu beachten, sowie die Bestimmungen der Berufsgenossenschaften für Arbeiten an elektrischen Geräten und Anlagen.

### **CE-Richtlinien**

Erfüllt die EMV Richtlinie (89/336/EWG) und das deutsche EMV Gesetz durch Anwendung der Fachgrundnorm EN 50081/ EN 50082. Erfüllt die Niederspannungsrichtlinie (73/23/EWG) durch Anwendung der Produktnorm EN 61010.

### **Garantiebestimmungen**

Es gelten die gesetzlichen Bestimmungen für Garantieleistungen innerhalb 12 Monaten. Alle Geräte werden werkseitig geprüft und kalibriert. Von der Garantie ausgeschlossen sind Geräte mit Schäden durch natürliche Abnutzung, fehlerhafte oder nachlässige Behandlung, Folgen chemischer Einflüsse oder mechanischer Überbeanspruchung sowie vom Kunden umgebaute und umetikettierte oder sonst veränderte Geräte, wie Reparaturversuche oder zusätzliche Einbauten. Die Garantieansprüche müssen von uns geprüft werden.

# **Die Programmierung**

Das programmierbare Einbauinstrument SPE 670 - XXX kann mit seinen integrierten Messroutinen zahlreiche Parameter des Messablaufes steuern. Neue Werte werden wie bei einem Taschenrechner über die Tastatur einfach und bequem eingestellt.

#### **So läßt sich am SPE die Messroutine anwählen:**

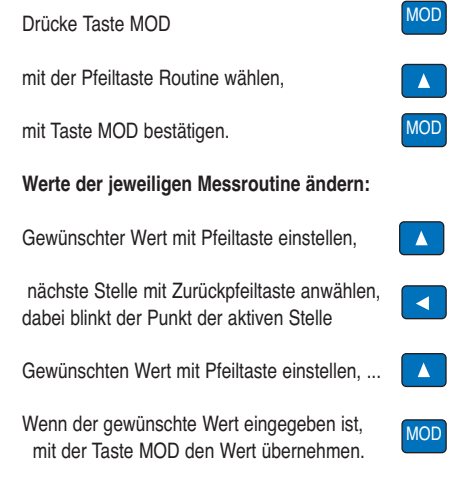

#### **Das Gerät arbeitet jetzt wieder im Meßmodus.**

*Schwille - Elektronik* Benzstrasse 1A D 85551 Kirchheim Telefon 089 / 904 868 - 0 Fax: 089 / 904 868 - 10 Internet: www.schwille.de

# **Die integrierten Programmroutinen**

### **Routine 1-4: Nur für Sondermeßbereiche!**

Mit der Routine 1 bis 4 wird das Verhältnis des Messwer-tes zum Anzeigewert festgelegt. Hierbei kann die Steigung der Übertragungsgeraden und ein Anfangswert für den Offset eingegeben werden. Für die Benutzung dieser Routinen muß ein Parameter 1 in der Routine 23 eingegeben werden.

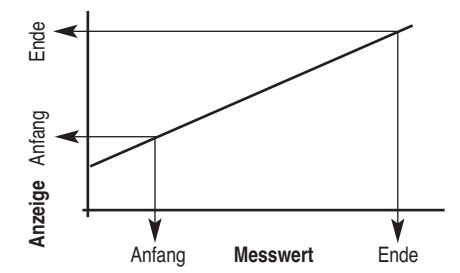

# **Routine 1: Messwert / Bereichsanfang**

**Routine 2: Anzeigewert / Bereichsanfang**

**Routine 3: Messwert / Bereichsende**

**Routine 4: Anzeigewert / Bereichsende**

### **Beispiel 1: Meßeingang 0 - 1000 soll Anzeige 0-780**

- Routine 23 auf 001 setzen
- Routine 1 auf 000 einstellen
- Routine 2 auf 000 einstellen
- Routine 3 auf 1000 einstellen
- Routine 4 auf 780 einstellen

### **Routine 5: Einstellung der Optionen**

Einstellung DAC (Analogausgang) oder RS 232/ RTC eingebaut. **000= DAC oder keine Erweiterungsplatine 001= RS 232/RTC Platine eingebaut.**

### **Routine 6: Dezimalpunkt einstellen**

Die Position des Kommas auf der LED Anzeige

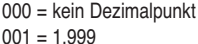

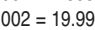

003 = 199.9 Grundeinstellung: "000"

### **Routine 7: Schaltpunkt SP 1 einstellen**

**Routine 8: Schaltpunkt SP 1 aktivieren** Mit dieser Funktionsroutine kann der Schaltpunkt SP1 einund ausgeschaltet werden. In der letzten Stelle wird 000 = inaktiv bzw. 001= aktiv eingestellt. Grundeinstellung: "000"

### **Routine 9: Schaltpunkt SP 2 einstellen Routine 10:Schaltpunkt SP 2 aktivieren**

Mit dieser Funktionsroutine kann der Schaltpunkt SP 2 einund ausgeschaltet werden. In der letzten Stelle wird 000 = inaktiv bzw. 001= aktiv eingestellt. Grundeinstellung: "001"

#### **Routine 11:Schaltpunkthysterese SP 1**

**Routine 12:Schaltpunkthysterese SP 2** Die Hysterese wird als Anzahl der Digits (max.:1999) ein gestellt. Grundeinstellung: "000"

### **Routine 13:Testfunktion Relais SP 1 Routine 14:Testfunktion Relais SP 2**

Zeigt die Anzeige AUS, so hat das Relais angezogen, wenn das Relais als Schließer programmiert ist sonst inverse Funktion.

### **Routine 15: Relaisfunktion von SP 1 einstellen Routine 16: Relaisfunktion von SP 2 einstellen**

Jedes Relais kann als Öffner oder Schließer beim Erreichen des jeweiligen Schaltpunktes wirken. Ist die letzte Stelle 001= Öffner, öffnet das Relais bei dem Erreichen des Schaltpunkt den Stromkreis. Ist die letzte Stelle 000 = Schließer, schließt das Relais bei dem Erreichen des Schaltpunktes den Stromkreis. Grundeinstellung: "000"

**Routine 17: Anzugs- bzw.Abfallverzögerung von SP 1 Routine 18: Anzugs- bzw. Abfallverzögerung von SP 2** Bei Erreichen des Schwellwertes wird die Relaisfunktion zeitlich verzögert ausgelöst. Die zeitliche Verzögerung ist proportional zu den Anzahl der Meßzyklen (max.1999 Zyklen). Anzahl der Meßzyklen = zeitliche Verzögerung. Grundeinstellung: "000"

#### **Routine 19: Abfrage des maximalen Messwertes Routine 20: Abfrage des minimalen Messwertes**

Der maximale und der minimale Wert seit dem letzten Reset wird laufend ermittelt und abgespeichert. Die Rücksetzung erfolgt bei angezeigtem Min- oder Maxwert durch **gleichzeitiges** Drücken der Tasten SP1 und SP2.

### **Routine 21: Letzte Stelle auf- / abrunden**

Der Wert für das letzte Digit kann auf 0, 2 oder 5 gerundet werden. Einstellung: 000= Letzte Stelle wird auf 0 gesetzt,

001= Letzte Stelle wird angezeigt, 002= 2/4/6/8,

005= 0/5/0. Grundeinstellung: "001"

### **Routine 22:Anzahl der Messungen für die Durchschnittsbildung**

Das Display zeigt den Durchschnittswert an. Einstellung: 000 = keine Durchschnittsbildung, 002= 2..1999 Messungen für Durchschnitt. Grundeinstellung: "000"

### **Routine 23: Funktionswahl**

Einstellung: 000= normale Messung, Einstellung: 001= Sondermeßbereich die Routinen 1..4 werden aktiviert. Grundeinstellung: "000"

### **Routine 25: Freigabe und Zeiteinstellung der RS 232**

Einstellung: 000= keine Messwertausgabe, Einstellung: 001= Messwertausgabe aktiv, **Zykluszeit in Minuten**  Einstellung: 002= Messwertausgabe aktiv, **Zykluszeit in Sekunden** Grundeinstellung: "000"

Datenübertragungsformat: 4800 Baud, keine Parität, ein Stopbit und acht Datenbits.

## **Routine 26: Teilerfaktor des Messwertes durch 10**

Einstellung: 000 = kein Teilerfaktor, Einstellung: 001= Wert wird durch 10 geteilt Grundeinstellung: "000"

#### **Routine 27:Einstellen der Baudrate der seriellen Schnittstelle**

 $0 = 150, 1 = 300, 2 = 600, 3 = 1200, 4 = 2400$  $5 = 4800, 6 = 9600$  Baud

### **Routine 28: Real-Time-Clock Minuten**

Dieser Wert sind die Minuten der aktuellen Uhrzeit. Einstellbereich: 0-59 Minuten

### **Routine 29: Real-Time-Clock Stunden**

Dieser Wert sind die Stunden der aktuellen Uhrzeit. Einstellbereich: 0-23 Uhr

# **Routine 30: Real-Time-Clock Datum-Tag**

Dieser Wert ist der Tag des aktuellen Datums. Einstellbereich: 1-31

## **Routine 31: Real-Time-Clock Wochentag**

Dieser Wert ist der Wochentag des aktuellen Datums.  $0 =$  Sonntag 1 = Montag 2 = Dienstag  $3$  = Mittwoch  $4$  = Donnerstag  $5$  = Freitag  $6 =$ Samstag

### **Routine 32: Real-Time-Clock Datum-Monat**

Dieser Wert ist der Monat des aktuellen Datums. Einstellbereich: 1-12 Bsp.1 = Januar, ... 12 = Dezember

# **Routine 33: Real-Time-Clock Datum-Jahr**

Dieser Wert ist der niederwertige Teil der Jahreszahl des aktuellen Datums. Der höherwertige Teil wird immer auf 20 gehalten. Einstellbereich: 0-99

 $0 = 2000, \ldots 99 = 2099$ 

### **Routine 34 Sendezyklen für die serielle Schnittstelle**

Im Abstand der eingestellten Sendezyklen, wird der Messwert mit Datum und Uhrzeit versehen, über die serielle Schnittstelle gesendet. Die eingestellte Zahl wird in Minuten gewertet und ist der Zeitabstand zwischen zwei Sendevorgängen. Beachten Sie, daß zum Senden die serielle Schnittstelle mit **Routine 25** generell freigegeben sein muß. Einstellbereich: 0-255

- 0 = Timer Stop (kein Senden)
- $1 = 1$  Minute
- $2 = 2$  Minuten
- ...

255 = 255 Minuten (4Std 15Min) Die Anzahl der Sendezyklen wirkt sich auch auf das Senden der Messwerte bei geschlossenem Jumper JP4 aus. Bei Einstellung 0 wird nicht gesendet.

### **Routine 35: Dimension des Messwertes**

Die Dimension ist die physikalische Größe des angezeigten Messwertes (z.B: m=Milli,  $\mu$ =Mikro, p=Piko.... °=Grad) Die Dimension erscheint nicht im Display des SPE670 sondern nur in dessen Ausdruck. Die Dimension wird als ASCII-Code dezimal eingegeben. Für Sonderzeichen (Codes 128-256) findet dabei die internationale Codetabelle von IBM (Codepage 437) Verwendung. Beispiele: ° = 248, m = 109,  $n = 110$ ,  $p = 112$  k = 107, M = 77, G = 71

## **Routine 36: Benennung des Messwertes**

Die Benennung ist die physikalische Art des angezeigten Messwertes (z.B: V=Volt, A=Ampere, ....C=Celsius) Die Benennung erscheint nicht im Display des SPE670 sondern nur in dessen Ausdruck. Die Benennung wird als ASCII-Code dezimal eingegeben. Für Sonderzeichen (Codes 128- 256) findet dabei die internationale Codetabelle von IBM (Codepage 437) Verwendung. Beispiele: A = 65, C = 67, V  $= 86, \hat{U} = 234$  (Ohm)

**Routine 37:** Benutzerdefiniertes Zeichen des Messwertes Das Benutzerdefinierte Zeichen erweitert die Anzeige auf drei Zeichen, wodurch Angaben wie z.B: "bar" möglich werden. Das Zeichen erscheint nicht im Display des SPE670 sondern nur in dessen Ausdruck. Das Zeichen wird als ASCII-Code dezimal eingegeben. Für Sonderzeichen (Codes 128-256) findet dabei die internationale Codetabelle von IBM (Codepage 437) Verwendung. Beispiele: B - 66 in Routine 35, a - 97 in Routine 36, r - 114 in Routine 37,m - 109 in Routine 35, A - 65 in Routine 36, - 32 in Routine 37 Codetabelle für die Routinen 35, 36 und 37 Siehe ASCII/Sonderzeichen - Tabelle

#### **Jumper JP4 Einzelauslösung, Ereignisfall**

Ist Jumper JP4 gesteckt, werden im eingestellten Sendezyklus Messwerte über die serielle Schnittstelle gesendet. Auch wenn die Schnittstelle durch Routine 25 deaktiviert ist. Durch Routine 34 können die Sendezyklen eingestellt, bzw das Senden unterdrückt werden. Der Jumper befindet sich im Gerät auf der Grundplatine links von der Anzeige. (Sicht von vorne)

# **Service**

Wir freuen uns, daß Sie sich für ein Gerät unserer Produktpalette entschieden haben. Sollte trotz allem ein Defekt auftreten, bitten wir Sie das Gerät frankiert an uns einzusenden. Für technische Auskünfte stehen wir Ihnen gerne unter Tel. 089/ 904 868-0 und Fax. 089/ 904 868-10 zur Verfügung. Technische Änderungen vorbehalten. Stand: 12. Juli 2008